Follow these guidelines to fix issues: Why can't people hear my voice in world?

1. At the top left hand of your viewer locat the AVATAR button

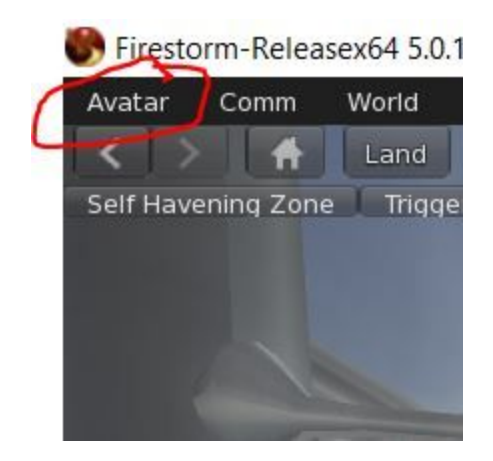

2. Find the PREFERENCES option and click this button

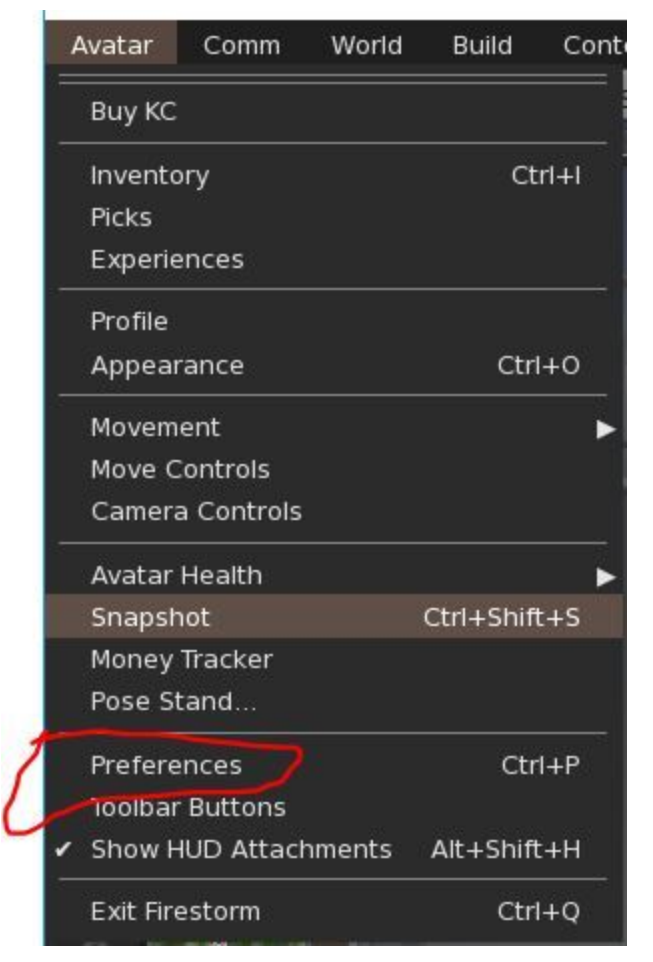

3. Locate the SOUND AND MEDIA option and click this button

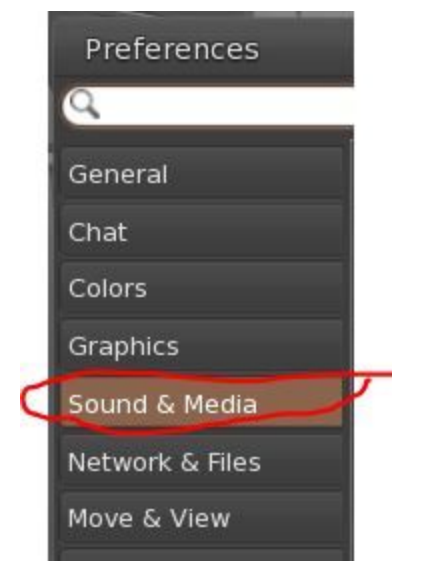

4. Locate the VOICE option and click this button

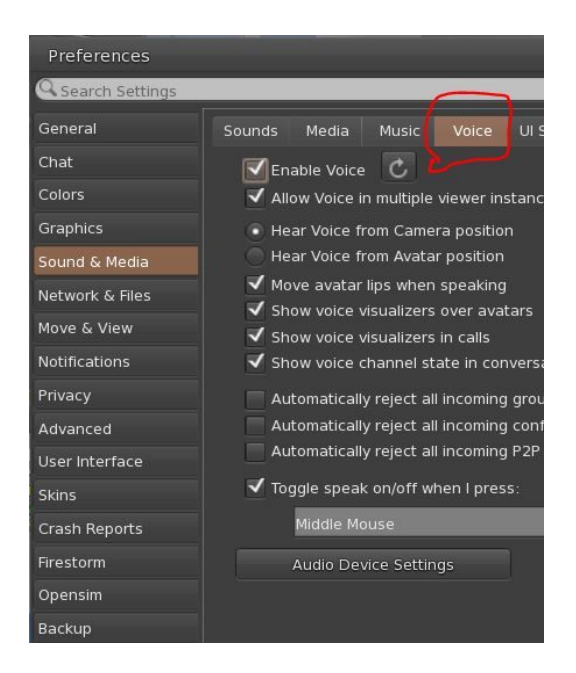

5. Locate the AUDIO DEVICE SETTINGS button and click this and select the microphone option that you are currently using. Then click OK.

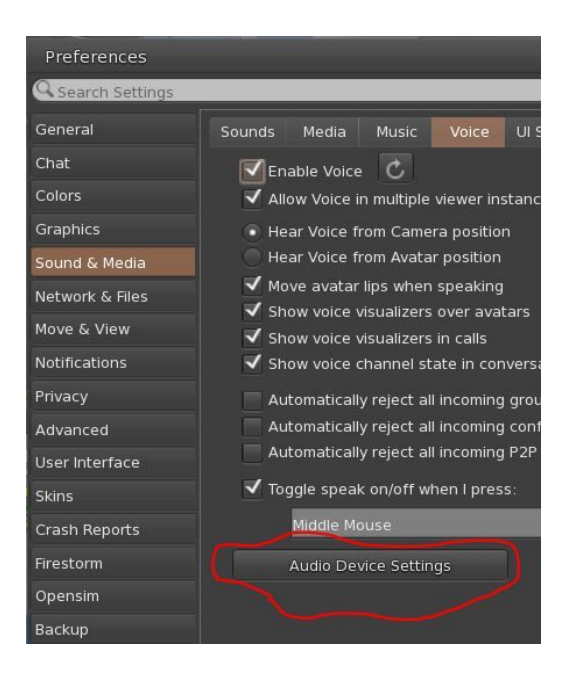